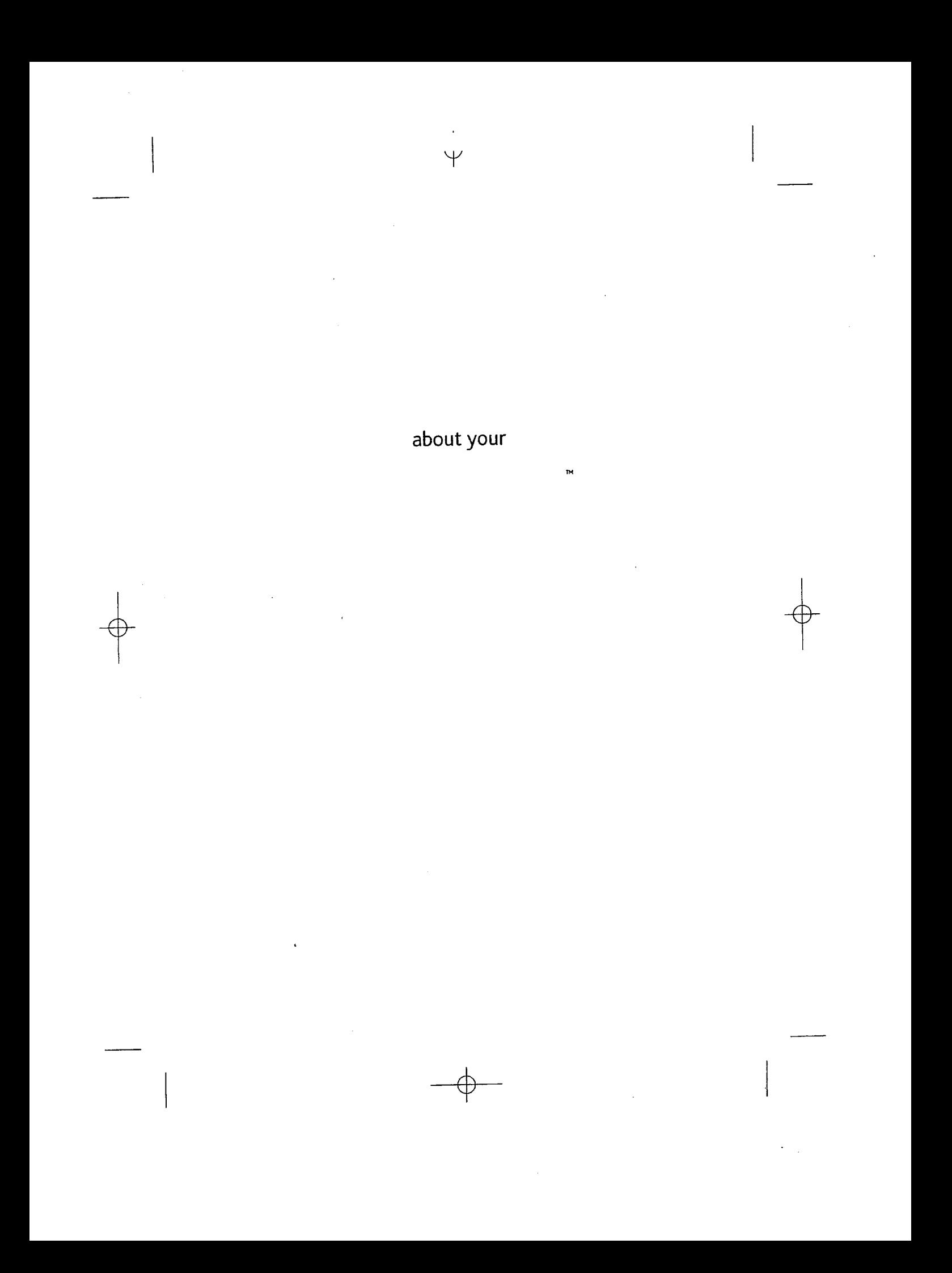

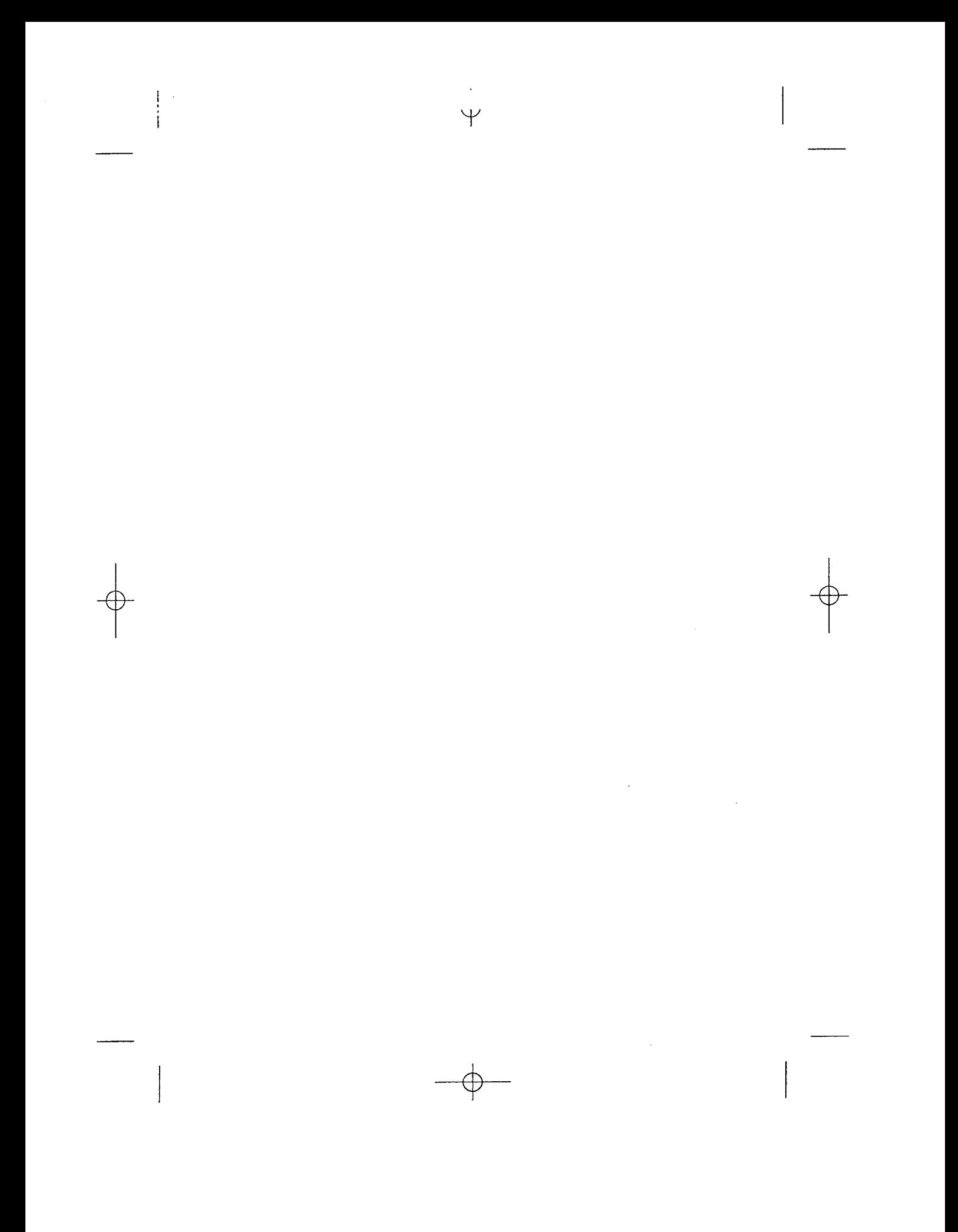

© 2007 or its affiliates. All rights reserved. / the : logo are trademarks or registered trademarks of or its affiliates in the u.b. and other countries. and all trademarks and logos are trademarks or registered trademarks of . in the U.S. and other countries.

Y

The ... device 6. Suxject ic panding patent protection in the United States and other countries.

## table of contents

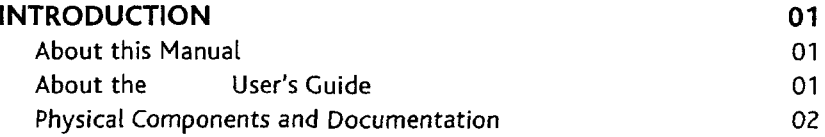

 $\, \nabla$ 

l.

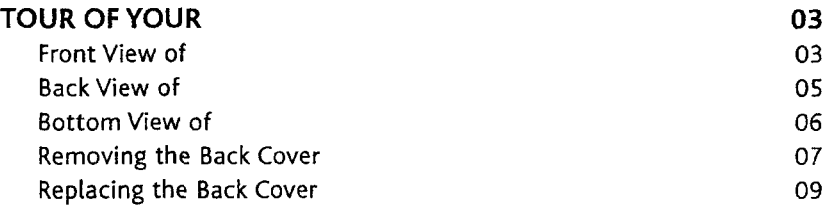

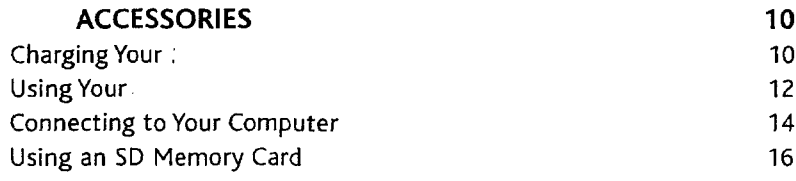

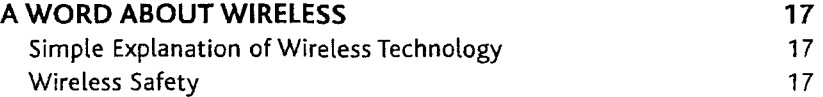

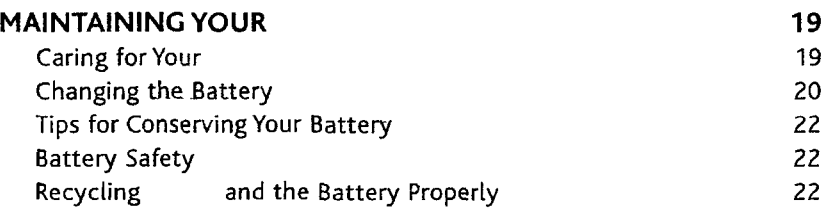

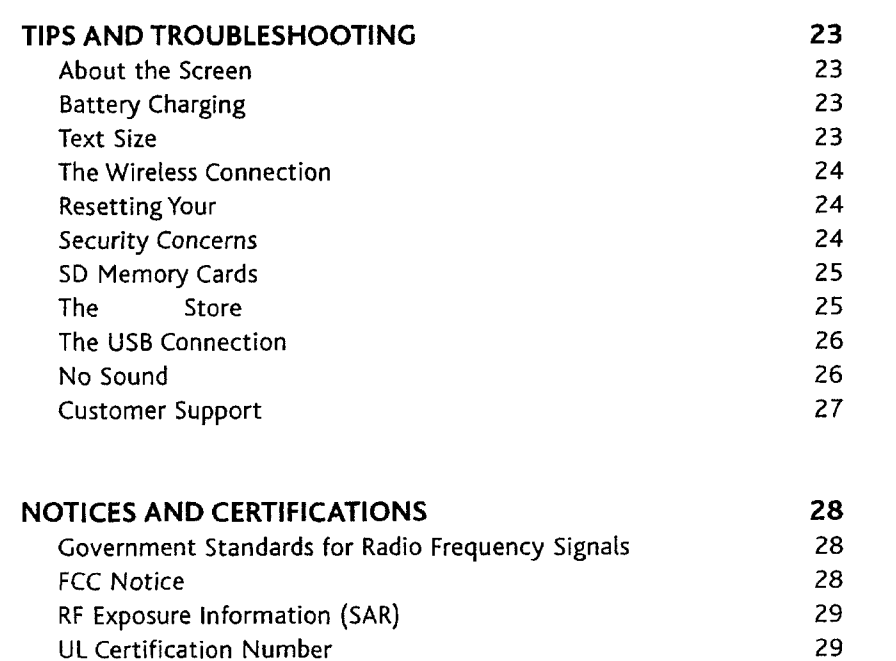

 $\overline{\Psi}$ 

### **PRODUCT SPECIFICATIONS** 30

UL Certification Number

 $\bar{z}$ 

 $\bar{z}$ 

™ model number D00111

## **Introduction**

#### **About This Manual**

About Your provides a description and illustration for each of your components. It also furnishes some background information about the wireless connection, and some safety precautions associated with this technology.

T

If you have questions that need answers, you may find the "Tips and Troubleshooting" section useful. Your License Agreement and Terms of Use are included in a separate manual.

#### **About The User's Guide**

The *User's Guide* is an electronic document already on your that includes explanations and examples for all of the features and functions. It is designed to be used as a reference, and is , like all other content on  $\ddot{\phantom{a}}$ 

When you turn on for the first time, the last User's Guide will open automatically. It helps you get started immediately, and also highlights some important features you will want to explore.

## **Physical Components and Documentation**

Y

This is what you will find in your box:

Power adapter

USB cable

÷.

About Your (you are reading it now)

License Agreement and Terms of Use

 $- 02$ 

## **Tour of Your**

### **Front View of**

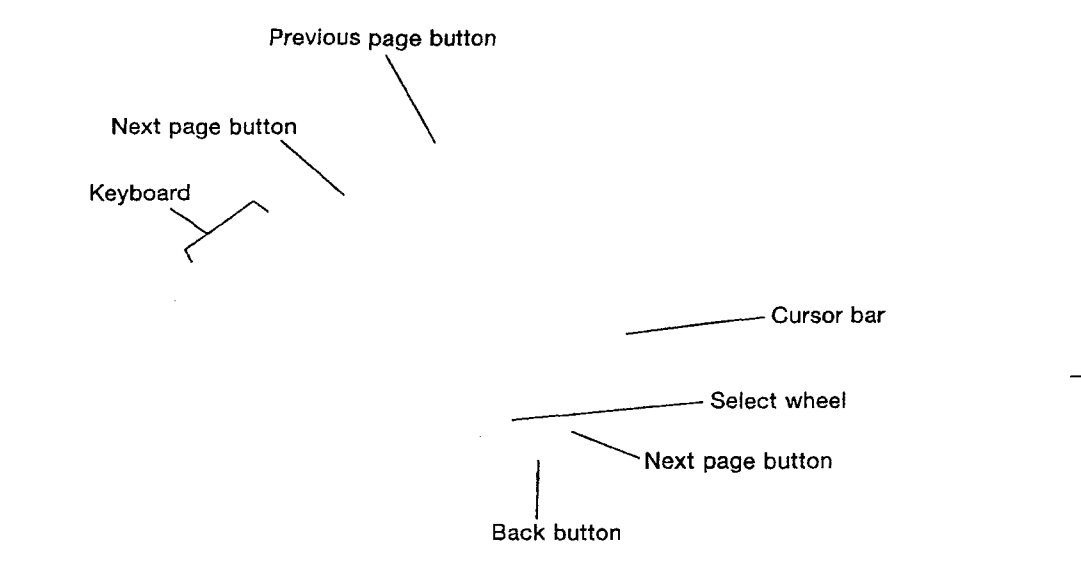

 $\overline{\Psi}$ 

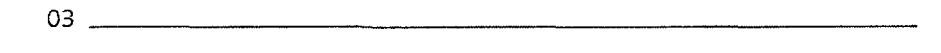

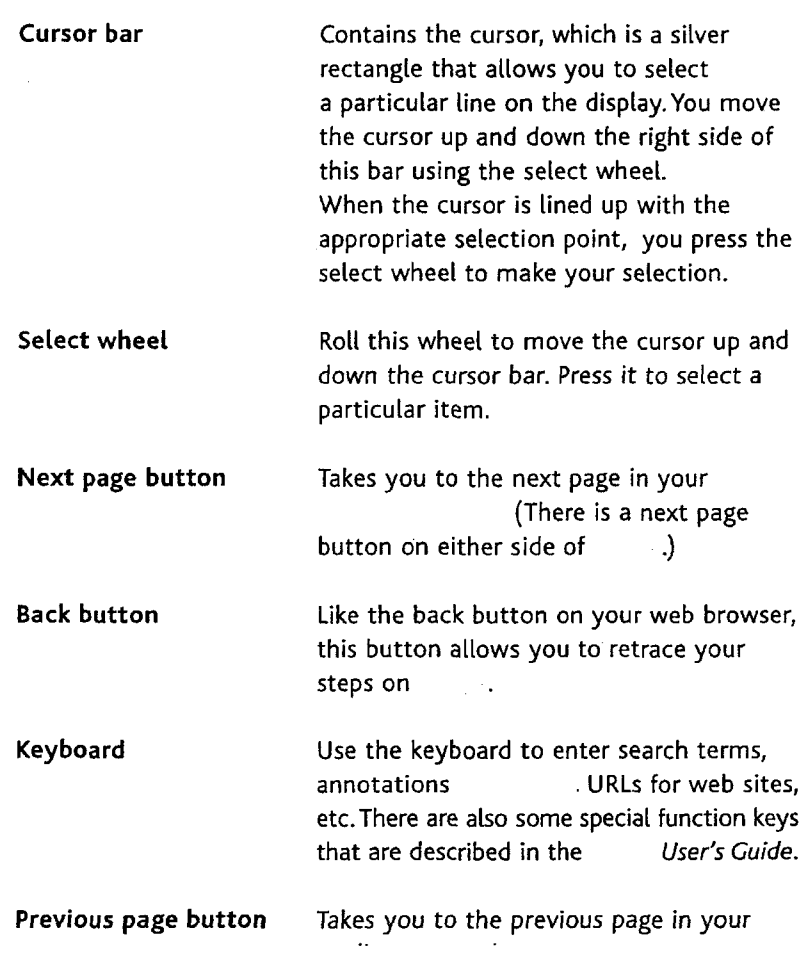

 $\ddot{\phantom{a}}$ 

 $04$ 

 $Y$ 

## Tour of Your

 $\begin{array}{c} \hline \end{array}$ 

## **Back View of**

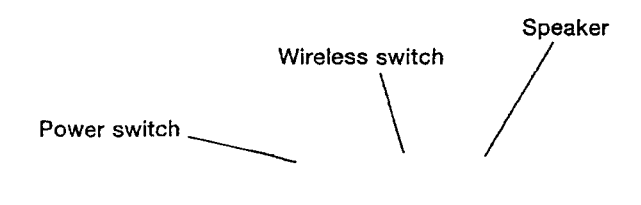

Y

Back cover  $\overline{\phantom{a}}$ 

 $\overline{\phantom{a}}$ 

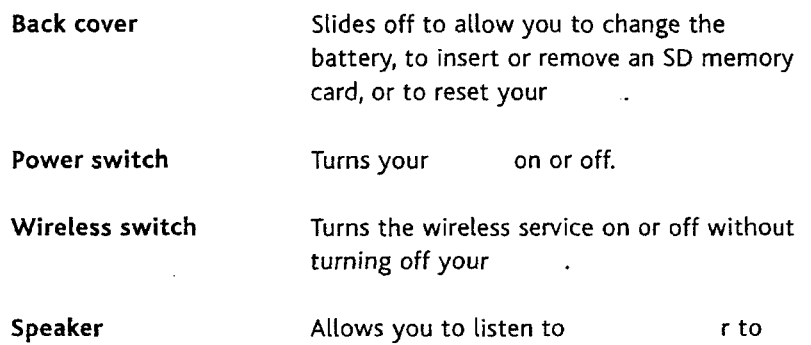

**Bottom View of**

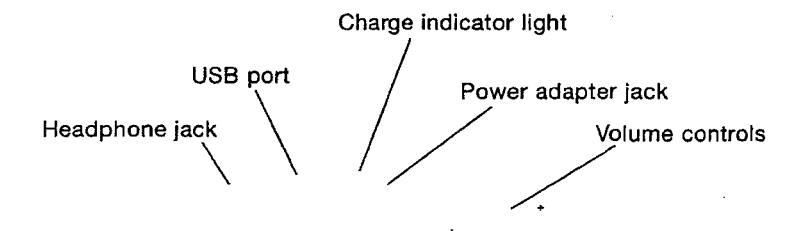

 $\mathbb U$ 

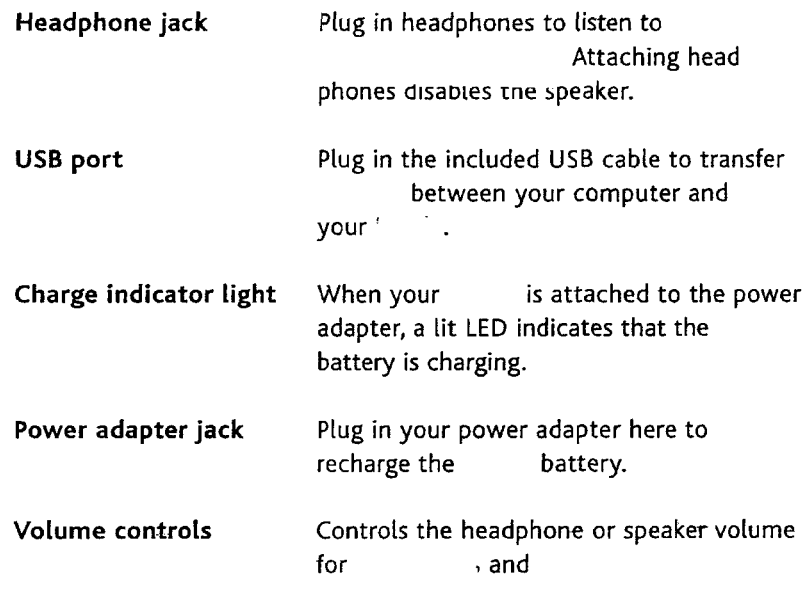

 $-06$ 

## *JourofYour.*

## **Removing the Back Cover**

You will need to remove the back cover to:

*'v*

Insert or remove an SD memory card

Reset your

Replace the battery

To remove the cover, follow these steps:

- 1. Turn your over so that the back cover is facing you, as shown in the illustration.
- 2. Turn the power off.
- 3. Slide the back cover off by pressing the cover firmly with your thumbs, and pushing it away from you as shown in the previous illustration.
- 4. The illustration below shows you where the internal features are located once you have the cover off.

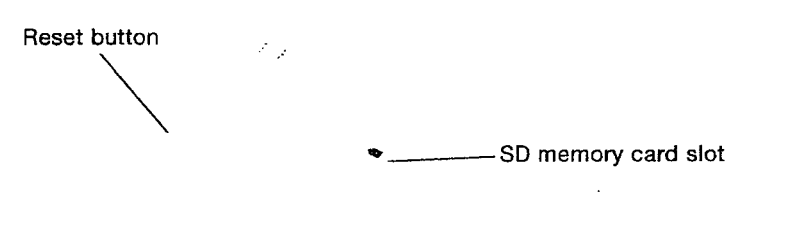

- Battery compartment

 $\bar{\mathcal{A}}$ 

## **Tour of Your**

#### **Replacing the Back Cover**

 $\bar{\mathcal{A}}$ 

To replace the back cover, follow these steps:

1. Lay the cover flat on the back of the , and slide it to the left until it clicks into place.

₽

2. Make certain that all of the tabs on the cover are properly seated. There are three tabs on top, and four tabs underneath.

3. Turn your back on by sliding the power switch to the ON position.

### **Accessories**

Your comes with a power adapter, a and a USB cable. In addition, you can purchase a designed for your as well as replacements or spares for any of these accessories at the Store on

 $\psi$ 

#### **Charging Your**

To charge your , follow these steps.

- 1. If you haven't already done so, remove the power adapter from the left-hand side of the box.
- 2. Plug the adapter into the bottom of your
- 3. Plug the power adapter into an electrical outlet. Check to make sure the power adapter is not covered by anything that could cause it to overheat.
- 4. Check to make sure that the charge indicator light has turned on to indicate charging.

Go ahead and get started. It is okay to use your while it is charging.

Charge indicator light Power adapter jack Power adapter Power adapter tip

10

### Accessories

#### **Recharging While Abroad**

The power adapter is a universal power adapter and will work worldwide. If you are traveling outside the United States, and want to recharge your , simply connect the power adapter to a country approved physical plug adapter (not included) for the country that you are in.

**HELPFUL HINT:** If the charge indicator light doesn't light up, make sure that the power adapter tip is fully inserted. If still isn't charging, try another electrical outlet.

#### **Using Your : Cover**

Your comes with a protective cover and is designed to be used with the cover on. The cover protects your when you slip it into your purse, briefcase, or other carrying case. It also helps position the device for use when the wireless service is on (see page 29 for more information).

#### **with the Cover On**

The illustration below shows in the protective cover in its recommended configuration for with the front cover folded behind the .The cover has a small clip that fits into the cutout on the back of the to keep the device in place even when tilted. To insert your into the cover, insert the left side onto the corner pockets of the : cover and tilt the right side down. To remove, lift the right side of your  $\cdots$  in up until the device clears the clip and remove the

Corner pockets

. Accessories

## **Protecting Your**

 $13 -$ 

The cover helps protect the display and controls from scratches or impacts. To secure the case, wrap the elastic band (located on the back cover) around the top cover as shown below.

Ψ

#### **Connecting to Your Computer**

When you connect to your computer you can transfer . and other

 $\mathbf{I}$ 

Your **Your Your** Comes with a USB cable to attach to your Windows or Macintosh computer. When attached to your computer, your screen displays a message that you are in USB Drive Mode. The wireless service is off, and you cannot use your for until you disconnect the USB cable. To disconnect your , use the Safely Remove Hardware icon in the system tray if you are using Windows or if you are using a Macintosh, eject your by dragging it to the eject icon in the Finder.

**NOTE:** Although you need to connect to your computer to transfer files, all other files will be transferred wirelessly without connecting to your computer. For a complete list of the things that you can do when you connect to your computer, refer to the User's Cuide on your  $\ddot{\phantom{a}}$ 

## **Accessories**

#### **Attaching the USB Cable**

To connect to your computer, follow these steps:

1. Plug the USB cable into an available USB port or a powered USB hub on your computer.

 $\varphi$ 

2. Connect the USB cable to the USB port at the bottom of your (See "Bottom View of " earlier in this manual.)

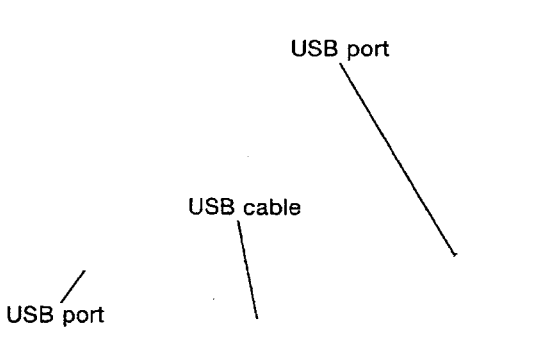

#### **Using an SD Memory Card**

If you would like to increase your ... storage capacity, you can purchase and insert an SD memory card. For the latest recommended cards, see the Store on the . website. (These cards are standard, and you may purchase them from  $\qquad \qquad$  or other retailers.)

 $\mathbf{r}$ 

To insert or remove an SD memory card, follow these steps:

- 1. Turn the power off.
- 2. Slide the back cover off as described earlier in this manual.
- 3. Locate the SD memory card slot on the right side of the
- 4. Insert the SD memory card (label facing up) into the slot until you feel the card click into place.

Or, if you are removing the card, press it lightly until it springs back out to where you can grasp it.

- SD memory card

- 5. Slide the back cover onto the back of your as described earlier in this manual.
- 6. Turn your back on.

## **A Word About Wireless**

To get the most from your you will want to use the wireless service. When you connect to . through the wireless connection, you can shop for, purchase, and download a variety of You can also access other services available on

#### **Simple Explanation of Wireless Technology**

The uses the same EVDO wireless technology that advanced cell phones use. When you have your turned on, and wireless switched to the ON position, your device is a radio trans mitter and receiver just like a cell phone.

The quality of your connection depends on your distance from the cellular tower and the signal strength in your area. Your informs you of the current signal strength by displaying a number of bars next to the signal strength icon located at the bottom of the screen. The more bars displayed, the stronger the signal.

#### **Wireless Safety**

In general, turn the wireless service of your to the OFF position in areas where its use is forbidden or when it may cause interference or danger. Some specific situations are described below. In general, you should not use your with the wireless service turned on any place you are not allowed to use your cell phone.

#### **Turn Off Wireless When Flying**

Turn off your wireless service before boarding any aircraft. To prevent possible interference with aircraft systems, the U.S. Federal Aviation Administration (FAA) regulations require you to have permission from a crew member to use your device's wireless service while the plane is on the ground.

T

If you have your wireless service turned off, you can use your for once a crew member has said it is okay to use electronic devices.

#### **Be Careful Around Other Electronic Devices**

Most modern electronic equipment is shielded from radio frequency (RF) signals. However, RF signals may affect improperly installed or inadequately shielded electronic operating systems or entertainment systems. If in doubt, check with the manufacturer. Consult the manufacturer of any personal medical devices (such as pacemakers and hearing aids) to determine if they are adequately shielded from external RF signals.

#### **Watch for Signs**

There are some places where radio signals could constitute a hazard. For example, health care facilities, construction sites, and so forth. If you are not sure, look around for signs indicating that two-way radios or cell phones should be turned off.

## **Maintaining Your**

#### **Caring for Your**

Avoid exposing your and its accessories to rain or liquid spills. If your device does get wet, immediately turn the power off and remove the battery. Wait for it to dry completely before inserting the battery again. If your device needs service, consult only -authorized-personnel by contacting us through Customer

 $\psi$ 

Support listed at the end of the Tips and Troubleshooting section. Faulty service may void the warranty.

Clean the screen with a soft cloth; be careful not to wipe it with anything abrasive. When carrying your  $\qquad \qquad$  in a bag or briefcase, keep the on to avoid scratches.

Don't expose your to extreme heat or cold. For example, don't leave it in the trunk of your car in sub-zero or high-heat conditions.

#### **Changing the Battery**

The battery that comes with  $\qquad \cdot$  can be recharged many times; however, you may need to replace it eventually. Be sure to use an -approved battery that is compatible with . You can order one from the Store on ... (Search on " battery".)

 $\mathbf{I}$ 

**CAUTION!** USING NON- - - APPROVED BATTERIES MAY VOID YOUR WARRANTY AND CAUSE DAMAGE TO YOUR

To change the battery, follow these steps:

- 1. Turn your over so that the back cover is facing you.
- 2. Turn the power off.
- 3. Slide the back cover off as explained earlier in this manual.
- 4. To release the battery from the battery holder, insert your finger under the tab on the right side of the battery, and pull upwards.
- 5. Unplug the battery cable from the device, and set the battery to one side.

## **Maintaining Your**

 $\ddot{\phantom{a}}$ 

6. Attach the battery cable of the new battery to the small connector in the battery compartment.

- 7. Press the new battery into the battery holder.
- 8. Slide the back cover on as described earlier in this manual.
- 9. Attach your power adapter as described earlier in this, manual to charge your new battery.
- 10.Turn your back on by sliding the power switch to the ON position.

 $21 -$ 

 $\mathbf{t}$  $\top$ 

#### **Tips for Conserving Your Battery**

The battery will have a much longer life if you charge it frequently, rather than waiting until it is fully drained to charge it.

T

The battery may need recharging if it has not been used for a long period of time, whether or not it was fully charged before it was stored.

#### **Battery Safety**

**CAUTION!** FAILURE TO FOLLOW THESE SAFETY INSTRUCTIONS COULD RESULT IN FIRE, ELECTRIC SHOCK, OR OTHER INJURY OR DAMAGE.

Do not attempt to disassemble or short-circuit the battery.

Do not handle a damaged or leaking battery.

Do not incinerate the battery.

Charge the battery only in temperatures that range from 32°F to 95°F (0°C to 35°C).

#### **Recycling and the Battery Properly**

In some areas, the disposal of rechargeable batteries in household or business trash is prohibited. For information about the proper disposal of and the battery and to learn more about and the environment, go to http://www.: environment.

 $-22$ 

## **Tips and Troubleshooting**

#### **About the Screen**

- Q: My screen flashes every time I
- A: The flash you see when you i is a normal part of the display refresh process.
- Q: My screen is blank. What should I do?
- A: First, make sure the power switch on the back of your is in the ON position. Next, plug in the power adapter, and check to see if the charge indicator light illuminates (your battery may be completely discharged).

#### **Battery Charging**

- Q: The battery does not seem to charge. What is wrong?
- A: First, make sure you are using an electrical outlet that works. Next, check that the power adapter is completely plugged into the electrical outlet, and that the power adapter tip is fully inserted into the correct jack on the bottom of your :. (These jacks are shown in "Bottom View of " earlier in this manual.)

Finally, you may need to replace your battery. The battery can be recharged many times; however, it will eventually wear out. For more information on ordering replacement batteries, check the Store on (Search on" battery".)

#### **Text Size**

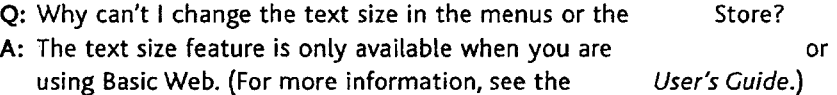

#### *23*

Y

#### **The Wireless Connection**

Q: Why can't I establish a connection to the network?

A: Make sure the wireless switch on the back of your , is in the ON position. Next, check the wireless signal strength by looking at the signal strength shown at the bottom of the screen. You need at least one bar of signal strength to establish a wireless connection.

 $\overline{+}$ 

#### **Resetting Your**

- Q: My is turned on, but isn't responding when I press the keys or buttons. What should I do?
- A: Resetting your ... will resolve most problems of this sort. Remove the back cover, and use a paper clip or other small object to press the Reset button. (This button is shown in "Removing and Replacing the Back Cover" earlier in this manual.) Your will take a few minutes to restart.

#### **Security Concerns**

- Q: I lost my . How do I deregister my device?
- A: You can register on the Manage My page on . The contract of contact . Customer Support (see "Customer Support" at the end of this section.)

## Tips and Troubleshooting

#### **SD Memory Cards**

- Q: i cannot insert my SD memory card. What should I do?
- A: Make sure the SD memory card is facing the right way. With the back of your, facing you, insert the SD memory card with its label facing up. Press the edge of the SD memory card into the slot until you feel the card click into place.
- Q: Why doesn't my recognize my SD memory card?
- A: Your SD memory card may be formatted improperly or is corrupted. Use an SD memory card reader attached to your computer to verify the card's formatting. SD memory card formatting utilities are usually available from the SD memory card manufacturer's web site. Second, your SD memory card may be locked. Check the lock tab on the side of the SD memory card to ensure it is in the unlocked position.

#### **The Store**

- Q: My is not registered to my account, what do I do?
- A: This can happen if it was a gift or if you received your from someone else. You need to register your with to assign it to your, . account. Go to the Home screen, select "Settings" from the menu, and under Account Name select Register and enter your login credentials.
- Q: I bought something on the . Store, and I don't see it on my device.
- A: It sometimes takes a few minutes for the automatic download to occur. If you want to download manually, make sure your wireless service is on, go to the Home screen, and then select "Check for New Items" from the menu.

#### **The USB Connection**

Q: When I connect to my computer with the USB cable, my computer does not recognize

 $\mathbf{1}$  $\mathbf{I}$ 

- A: First, make sure your is in the ON position and awake. Then verify that your USB cable is inserted correctly in your and in your computer USB port. Finally, reset your , and wait until it finishes starting up before reinserting your USB cable. (See "Resetting Your " earlier in this section.)
- Q: I transferred some from my computer to my stand now  $I$  can't find it on my  $\qquad \therefore$
- A: Make sure the file format of the transferred item is supported by . Formats natively supported are:

Also, make sure that you placed the file in the appropriate folder. All of your should go into the folder,  $\blacksquare$  files should go into the folder, and files should go in the folder.

#### **No Sound**

headphones are connected.

Q: Why don't I hear any sound coming from my ? A: Try increasing the volume by pressing the "+" button at the bottom of your (pictured in "Bottom View of earlier in this manual). If you are using headphones, make sure that they are plugged in all the way. Remember that the speaker is disabled when

## Tips and Troubleshooting

#### **Customer Support**

If you continue to have problems, one of our Customer Service members will be happy to help.

 $\mathsf{L}$  $\mathbf{I}$ 

Here is the web address: http://www. .com/

You can also contact us by phone using one of the phone numbers below:

If you are calling from inside the US, call toll free:

If you are calling from outside the US, call:

Support is available at the following times:

Monday through Friday, 6am-8pm Pacific Time

Saturday and Sunday, 6am-5pm Pacific Time

## **Notices and Certifications**

#### **Government Standards for Radio Frequency Signals**

In 1991-92, the Institute of Electrical and Electronics Engineers (IEEE) and the American National Standards Institute (ANSI) joined in updating ANSI's 1982 standard for safety levels with respect to human exposure to Radio Frequency (RF) signals. More than 120 scientists, engineers and physicians from universities, government health agencies, and industries developed this standard.

In 1993, the Federal Communications Commission (FCC) adopted this updated standard. In August 1996, the FCC adopted a hybrid standard consisting of the existing ANSI/IEEE standard and the guidelines published by the National Council of Radiation Protection and Measurements (NCRP).The design complies with updated NCRP standards.

#### **FCC Notice**

This device complies with part 15 of the FCC Rules. Operation is subject to the following two conditions: (1) This device may not cause harmful interference, and (2) this device must accept any interference received, including interference that may cause undesired operation.

This equipment has been tested and found to comply with the limits for a Class B digital device, pursuant to part 15 of the FCC Rules. These limits are designed to provide reasonable protection against harmful interference in a residential installation.This equipment generates, uses, and can radiate radio frequency energy and, if not installed and used in accordance with the instructions, may cause harmful interference to radio communications. However, there is no guarantee that interference will not occur in a particular installation.

If this equipment does cause harmful interference to radio or television reception, which can be determined by turning the equipment off and on, the user is encouraged to try to correct the interference by one or more of the following measures: Reorient or relocate the receiving antenna. Increase the separation between the equipment and receiver. Connect the equipment into an outlet on a circuit different from that to which the receiver is connected. Consult the dealer or an experienced radio/TV technician for help. Changes or modifications not expressly approved by the party responsible for compliance could void the user's authority to operate the equipment.

This device meets the FCC Radio Frequency Emission Guidelines and is certified with the FCC as FCC ID number: UUU-L7E20070323

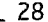

""Y

#### **Radio Frequency Exposure Information (SAR)**

This device meets the government's requirements for exposure to radio waves. This device is designed and manufactured not to exceed the emission limits for exposure to radio frequency (RF) energy set by the U.S. Federal Communications Commission.

T"

The exposure standard for wireless devices employs a unit of measurement known as the Specific Absorption Rate, or SAR. The SAR limit set by the FCC is 1.6 W/kg. Tests for SAR are conducted using standard operating positions accepted by the FCC with the device transmitting at its highest certified power level in all tested frequency bands. Although the SAR is determined at the highest certified power level, the actual SAR level of the device while operating can be well below the maximum value. This is because the device is designed to operate at multiple power levels so as to use only the power required to reach the network. In general, the closer you are to a wireless base-station antenna, the lower the power output. The highest measured SAR value for the device as reported to the FCC when held at least 0.60 inches (1.5 cm) from the body is 0.96 W/kg.

The FCC has granted an Equipment Authorization for this model device with all reported SAR levels evaluated as in compliance with the FCC RF exposure guidelines. SAR information on this device is on file with the FCC and can be found under the Display Grant section of http://www.fcc.gov/oet/ea/ after searching on FCC ID: UUU-L7E20070323.

This device meets RF exposure guidelines when used either with the laccover accessory that comes with the device used in its recommended configuration (see page 12) or when positioned at least 0.60 of an inch (1.5 cm) away from the body. Use of other accessories may impair compliance with FCC RF exposure guidelines. If you do not use the included cover, position the device a minimum of 0.60 of an inch (1.5 cm) from your body when the wireless service is on.

#### **UL Certification Number**

The UL Certification Number is:

# **Product Specifications**

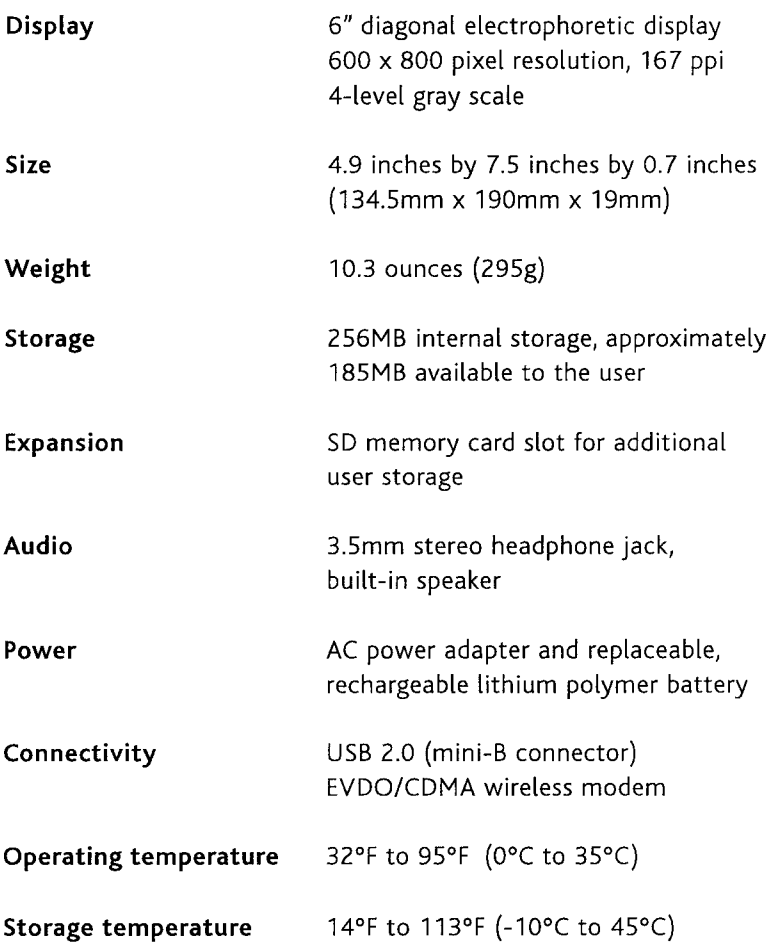

 $\forall$ 

 $-30$ 

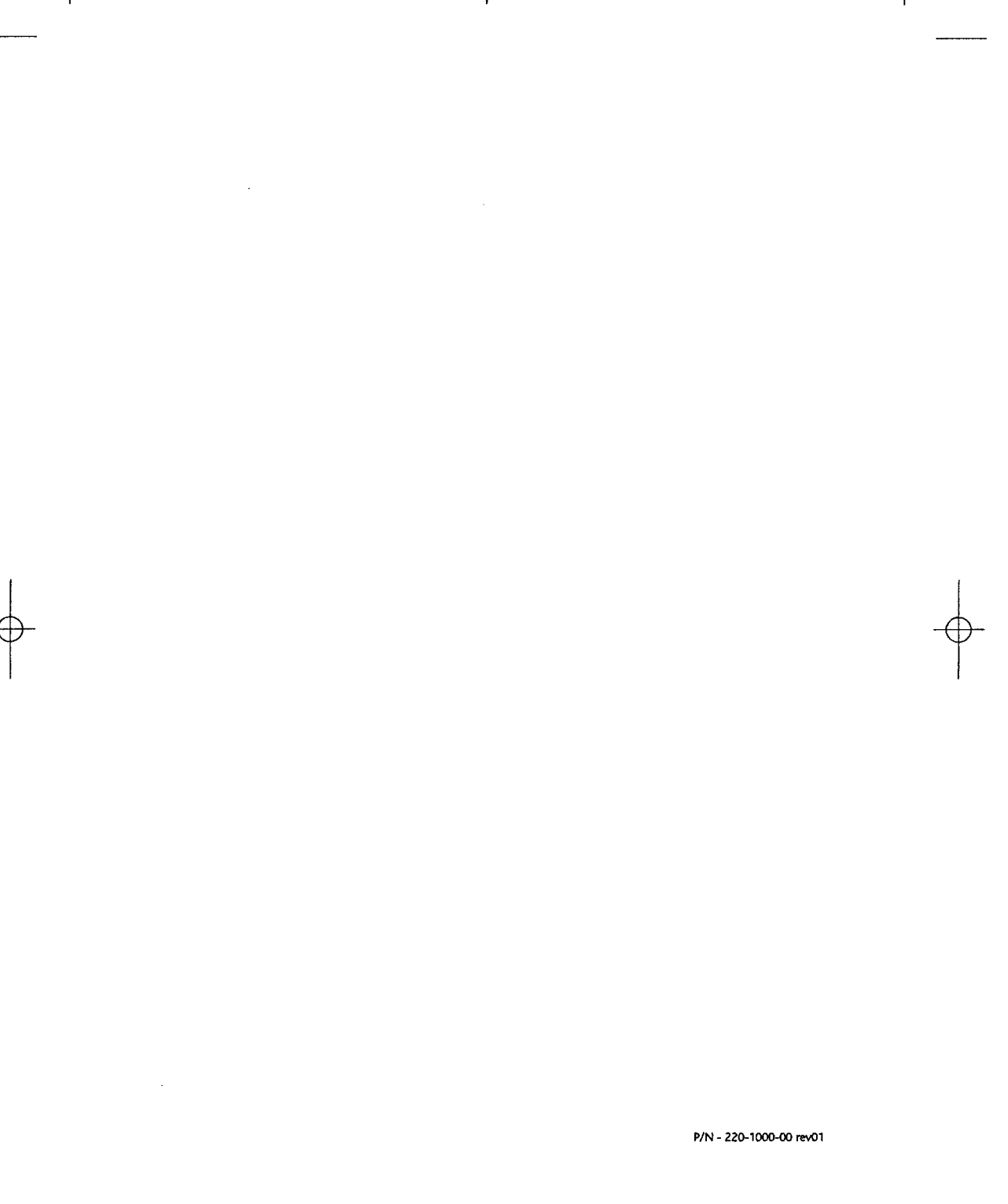